# Intermediate Programming Day 9

### **Outline**

- Exercise 8
- Multidimensional arrays
- gdb
- Review questions

*all\_in\_one.c*

#### Exercise 8

…

{

} …

• Implement the concat function

```
int concat( const char word1[], const char word2[], char result[], int result_capacity)
```

```
int len1 = (int)strlen(word1) , len2 = (int)strlen(word2);
if( len1+len2>=result_capacity ) return 1;
for( int i=0 ; i<len1 ; i++ ) result[i] = word1[i];
for( int i=0 ; i<len2 ; i++ ) result[i+len1] = word2[i];result[len1+len2] = 0;
return 0;
```
• Separate into three files

```
string_functions.c
#include <string.h>
#include "string_functions.h" // Don't really need, but…
int concat( const char word1[], const char word2[], char result[], int result_capacity )
{
     int len1 = (int)strlen(word1) , len2 = (int)strlen(word2);
     if( len1+len2>=result_capacity ) return 1;
     for( int i=0 ; i<len1 ; i++ ) result[i] = word1[i];
     for( int i=0 ; i klen2 ; i++ ) result [i+len1] = word2[i];
     result[len1+len2] = 0;
```

```
return 0;
```
}

}

```
string_functions.h
```
#ifndef STRING\_FUNCTIONS\_H #define STRING\_FUNCTIONS\_H int concat( const char [] , const char [] , char [] , int ); #endif // STRING\_FUNCTIONS\_H

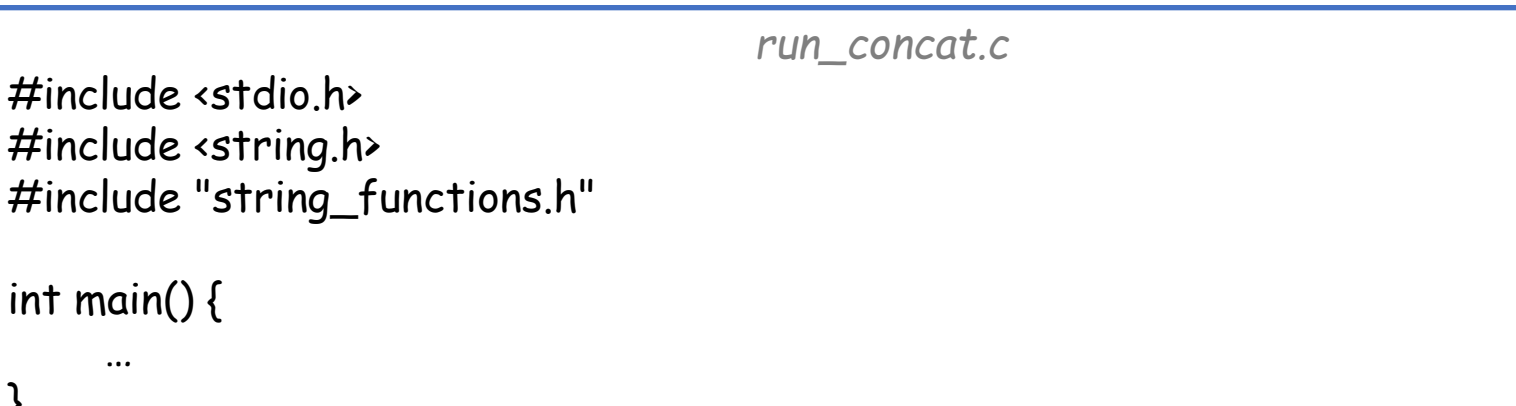

• Separate into three files and compile manually

```
string_functions.c
#include <string.h>
#include "string_functions.h" // Don't really need, but…
int concat( const char word1[], const char word2[], char result[], int result_capacity)
{
    int len1 = (int)strlen(word1) , len2 = (int)strlen(word2);
    if( len1+len2>=result_capacity ) return 1;
    for( int i=0 ; i<len1 ; i++ ) result[i] = word1[i];
    for( int i=0 ; i klen2 ; i++ ) result [i+len1] = word2[i];
    result[len1+len2] = 0;
    return 0;
}
                                   string_functions.h
#ifndef STRING_FUNCTIONS_H
#define STRING_FUNCTIONS_H
int concat( const char [] , const char [] , char [] , int );
#endif // STRING_FUNCTIONS_H
                                      run_concat.c
#include <stdio.h>
#include <string.h>
#include "string_functions.h"
```
>> gcc -c string\_functions.c -std=c99 -pedantic -Wall -Wextra … >> gcc -c run\_concat.c -std=c99 -pedantic -Wall –Wextra } >> gcc -o run\_concat run\_concat.o string\_functions.o

#### • Create a Makefile

*Makefile* CC=gcc CFLAGS=-std=c99 -pedantic -Wall -Wextra

# Links together files needed to create executable run\_concat: run\_concat.o string\_functions.o \$(CC) -o run\_concat run\_concat.o string\_functions.o

# Compiles run\_concat.c to create run\_concat.o # Note that we list string functions.h here as a file that # run\_concat.c depends on, since run\_concat.c #includes it run\_concat.o: run\_concat.c string\_functions.h \$(CC) \$(CFLAGS) -c run\_concat.c

# Compiles functions.c to create functions.o # Note that we list string\_functions.h here as a file that # string\_functions.c depends on, since string\_functions.c #includes it string\_functions.o: string\_functions.c string\_functions.h \$(CC) \$(CFLAGS) -c string\_functions.c

# Removes all object files and the executable named run\_concat, # so we can start fresh clean:

rm  $-f$ \*.o run concat

• Create a Makefile and try it out

>> make

*Makefile* CC=gcc CFLAGS=-std=c99 -pedantic -Wall -Wextra # Links together files needed to create executable run\_concat: run\_concat.o string\_functions.o \$(CC) -o run\_concat run\_concat.o string\_functions.o # Compiles run\_concat.c to create run\_concat.o # Note that we list string functions.h here as a file that # run\_concat.c depends on, since run\_concat.c #includes it run\_concat.o: run\_concat.c string\_functions.h \$(CC) \$(CFLAGS) -c run\_concat.c # Compiles functions.c to create functions.o # Note that we list string\_functions.h here as a file that # string\_functions.c depends on, since string\_functions.c #includes it string\_functions.o: string\_functions.c string\_functions.h \$(CC) \$(CFLAGS) -c string\_functions.c # Removes all object files and the executable named run concat rm -f \*.o run\_concat >> make clean gcc -std=c99 -pedantic -Wall -Wextra -c run\_concat.c

gcc -std=c99 -pedantic -Wall -Wextra -c string\_functions.c

```
gcc -o run_concat run_concat.o string_functions.o
```
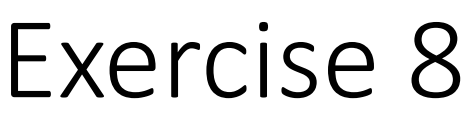

• Create a Makefile and try it out

*Makefile* CC=gcc CFLAGS=-std=c99 -pedantic -Wall -Wextra # Links together files needed to create executable run\_concat: run\_concat.o string\_functions.o \$(CC) -o run\_concat run\_concat.o string\_functions.o # Compiles run\_concat.c to create run\_concat.o # Note that we list string\_functions.h here as a file that # run\_concat.c depends on, since run\_concat.c #includes it run\_concat.o: run\_concat.c string\_functions.h \$(CC) \$(CFLAGS) -c run\_concat.c # Compiles functions.c to create functions.o # Note that we list string\_functions.h here as a file that # string\_functions.c depends on, since string\_functions.c #includes it string\_functions.o: string\_functions.c string\_functions.h \$(CC) \$(CFLAGS) -c string\_functions.c # Removes all object files and the executable named run\_concat, # so we can start fresh >> touch string\_functions.h >> make

gcc -std=c99 -pedantic -Wall -Wextra -c run\_concat.c gcc -std=c99 -pedantic -Wall -Wextra -c string\_functions.c gcc -o run\_concat run\_concat.o string\_functions.o

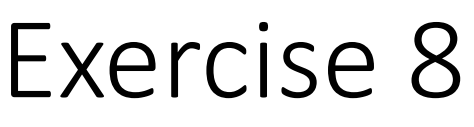

• Create a Makefile and try it out

*Makefile* CC=gcc CFLAGS=-std=c99 -pedantic -Wall -Wextra # Links together files needed to create executable run:\_concat run\_concat.o string\_functions.o \$(CC) -o run\_concat run\_concat.o string\_functions.o # Compiles run\_concat.c to create run\_concat.o # Note that we list string functions.h here as a file that # run\_concat.c depends on, since run\_concat.c #includes it run\_concat.o: run\_concat.c string\_functions.h \$(CC) \$(CFLAGS) -c run\_concat.c # Compiles functions.c to create functions.o # Note that we list string\_functions.h here as a file that # string\_functions.c depends on, since string\_functions.c #includes it string\_functions.o: string\_functions.c string\_functions.h \$(CC) \$(CFLAGS) -c string\_functions.c # Removes all object files and the executable named run\_concat, # so we can start fresh >> touch string\_functions.c >> make gcc -std=c99 -pedantic -Wall -Wextra -c string\_functions.c gcc -o run\_concat run\_concat.o string\_functions.o

## **Outline**

- Exercise 8
- Multidimensional arrays
- gdb
- Review questions

- Q: How do we declare a 2x3 grid of values?
- Q: What is a 2x3 grid of values?
- A: This is an array (of size 2) containing arrays (of size 3), storing a total of 6 values

Q: How do we declare a 2x3 grid of values?

A: We can declare a single array of integers and use row-major indexing  $\sqrt{\frac{1}{2} \frac{1}{2}}$  and use row-major indexing

```
int main( void )
{
    int a2[2*3];
    for( int i=0 ; i<2 ; i++ )
        for( int j=0 ; j<3 ; j++ )
            a2[3* i+j] = i+j;return 0;
}
```
Q: How do we declare a 2x3 grid of values?

A: We can declare a single array of integers and use row-major indexing **x** Indexing is ugly

```
#include <stdio.h>
int main( void )
{
   int a2[2*3];
   for( int i=0 ; i<2 ; i++ )
       for( int j=0 ; j<3 ; j++)
           a2[3*i+j] = i+j;return 0;
}
```
Q: How do we declare a 2x3 grid of values?

A: We can declare a single array of integers and use row-major indexing **x** Indexing is ugly

A: We can declare as a 2D array and let the compiler handle indexing

```
#include <stdio.h>
int main( void )
{
   int a2[2][3];
   for( int i=0 ; i<2 ; i++ )
       for( int j=0 ; j<3 ; j++)
           a2[i][j] = i+j;return 0;
}
```
Q: How do we declare a 2x3 grid of values?

A: We can declare a single array of integers and use row-major indexing **x** Indexing is ugly

A: We can declare as a 2D array and let the compiler handle indexing

 $\checkmark$ Indexing is clean

```
#include <stdio.h>
int main( void )
{
   int a2[2][3];
   for( int i=0 ; i<2 ; i++ )
       for( int j=0 ; j<3 ; j++)
           a2[i][j] = i+j;return 0;
}
```
#### Initialization:

As with 1D arrays, we can use braced initialization to set the values of the array when we declare it.

More deeply nested braces correspond to dimensions further to the right.

```
#include <stdio.h>
int main( void )
{
    int a2[2[[3]] = {\{ \{ \{1,2,3\} \}, \{ \{4,5,6\} \} ;
    for( int i=0; i<2; i++)
        for( int j=0 ; j<3 ; j++ )
            printf( "%d\n" , a2[i][j] );
    return 0;
}
```
#### Initialization:

As with 1D arrays, we can use braced initialization to set the values of the array when we declare it.

More deeply nested braces correspond to dimensions further to the right.

```
#include <stdio.h>
int main( void )
{
    int a2[2][3] = \{(1,2,3), (4,5,6)\}for(\overline{int1}=0; \overline{i}2;\overline{i}+1)
        for( int j=0 ; j<3 ; j++ )
             printf( "%d\n" , a2[i][j] );
    return 0;
}
```
#### Initialization:

As with 1D arrays, we can use braced initialization to set the values of the array when we declare it.

More deeply nested braces correspond to dimensions further to the right.

```
#include <stdio.h>
int main( void )
{
    int a2[2][3] = { \{1,2,3\}, \{4,5,6\} };
    for( int i=0 ; i (2); i++ )
        for( int j=0 ; j<3 ; j++)
            printf( "%d\n" , a2[i][j] );
    return 0;
}
>> gcc foo.c
>> ./a.out
1
2
3
4
5
6
>>
```
#### Initialization:

As with 1D arrays, we can use braced initialization to set the values of the array when we declare it.

More deeply nested braces correspond to dimensions further to the right.

We can omit the first size, since the compiler can deduce the number of interior arrays.

```
#include <stdio.h>
int main( void )
{
    int a2[][3] = { \{1,2,3\}, \{4,5,6\} };
    for( int i=0 ; i (2); i++ )
        for( int j=0 ; j<3 ; j++)
             printf( "%d\n" , a2[i][j] );
    return 0;
}
>> gcc foo.c
>> ./a.out
1
2
3
4
5
6
\rightarrow
```

```
2-dimensional arrays
       Initialization:
       As with 1D arrays, we can use braced
or gue foo.c<br>foo.c: In function 'main':
array when we declare it.
foo.c:4:13: error: array type has incomplete element type 'int[]'
ا<br>foo.c:4:13: note: declaration of 'a2' as multidimensional array must have bounds for all dimensions except the
                                                            #include <stdio.h>
                                                            int main( void )
                                                            {
                                                                int a2[][] = { \{1,2,3\} , \{4,5,6\} };
                                                                for( int i=0 ; i (2); i++ )
                                                                    for( int j=0 ; j<3 ; j++ )
                                                                        printf( "%d\n" , a2[i][j] );
                                                                return 0;
>> gcc foo.c
    4 | int a2[][] = { \{1,2,3\} , \{4,5,6\} };
\sim \simfirst
>>
```
We can omit the first size, since the compiler can deduce the number of interior arrays.

But we have to provide the other dimension(s).

- We saw that you can pass 1D arrays to functions, though sizeof won't work
- $\Rightarrow$  We need to pass the size as an argument.

```
#include <stdio.h>
void print1( const int a1[], int sz)
{
    for( int i=0 ; i<sz ; i++ ) printf( "%d\n", a1[i] );
}
int main( void )
{
    int a1[3] = \{ 1, 2, 3 \};
    print1( a1 , 3 );
    return 0;
}
                               >> ./a.out
                               1
                               2
                               3
                               >>
```
- We can also pass 2D arrays, but again, sizeof won't work:
- $\Rightarrow$  We need to pass the size of the base as an argument.

```
#include <stdio.h>
void print2( const int a2[][3], int sz)
{
    for( int i=0 ; i<sz ; i++ ) for( int j=0 ; j<3 ; j++ )
        printf( "%d\n" , a2[i][j] );
}
int main( void )
{
    int a2[][3] = { { 1, 2, 3 }, { 4, 5, 6 } };
    print2( a2 , 2 );
    return 0;
}
                               >> ./a.out
                               1
                               2
                               3
                               4
                               5
                               6
                               >>
```
- We can also pass 2D arrays, but again, sizeof won't work:
- $\Rightarrow$  We need to pass the size of the base as an argument.
- $\Rightarrow$  We also need to specify the other size(s) when we describe the multidimensional array.

```
#include <stdio.h>
void print2( const int a2[][3], int sz)
{
   for( int i=0 ; i<sz ; i++ ) for( int j=0 ; j<3 ; j++ )
        printf( "%d\n" , a2[i][j] );
}
int main( void )
{
   int a2[][3] = { { 1, 2, 3 }, { 4, 5, 6 } };
   print2( a2 , 2 );
   return 0;
}
                               >> ./a.out
                               1
                               2
                               3
                               4
                               5
```
6

>>

- We can also pass 2D arrays, but again, sizeof won't work:
- $\Rightarrow$  We need to pass the size of the base as an argument.
- $\Rightarrow$  We also need to specify the other size(s) when we describe the multidimensional array.

If the function takes a 1D array as an argument, we can pass that in as well.

```
#include <stdio.h>
void print1( const int a1[] , int sz )
{
   for( int i=0 ; isz ; i++ ) printf( "%d\n", a1[i]);
}
int main( void )
{
    int a2[][3] = { { 1, 2, 3 }, { 4, 5, 6 } };
   print1( a2[0] , 3 );
   print1( a2[1] , 3 );
   return 0;
}
                               >> ./a.out
                               1
                               2
                               3
                               4
                               5
                               6
```
>>

Multi-dim. arrays

Multi-dimensional arrays work similarly.

```
#include <stdio.h>
void print3( const int a3[][3][2] , int sz )
{
    for( int i=0 ; i< s z ; i++ )
        for( int j=0 ; j<3 ; j++ )
            for( int k=0 ; k<2 ; k++ )
                 printf( "%d\n" , a3[i][j][k] );
}
int main( void )
{
    int <u>a3[][3][2]</u> = // int a3[4][3][2]
    {
        \{ \{ 1, 2 \}, \{ 3, 4 \}, \{ 5, 6 \} \},\{ { 7, 8 } , { 9, 10 } , { 11, 12 } \}{ { 13 , 14 } , { 15 , 16 } , { 17 , 18 } } ,
       { { 19 , 20 } , { 21 , 22 } , { 23 , 24 } } ,
    };
    print3( a3 , 4 );
    return 0;
}
```

```
Multi-dim. arrays
```
#### Defining multi-dim. arrays:

- When we use brace initialization we still need to specify all but the first dimensions.
- More deeply nested braces correspond to dimensions further to the right.

```
#include <stdio.h>
void print3( const int a3[][3][2] , int sz )
{
    for( int i=0 ; i< s z ; i++ )
        for( int j=0 ; j<3 ; j++)
            for( int k=0 ; k<2 ; k++ )
                 printf("%d\n", a3[i][j][k]);
}
int main( void )
{
    int a3[13][2] = 77 int a3[4][3][2]{
       \{ \{ 1, 2 \}, \{ 3, 4 \}, \{ 5, 6 \} \},\{ { 7, 8 } , { 9, 10 } , { 11, 12 } \}{ { 13 , 14 } , { 15 , 16 } , { 17 , 18 } } ,
       { { 19 , 20 } , { 21 , 22 } , { 23 , 24 } } ,
    };
    print3( a3 , 4 );
    return 0;
}
```
## Multi-dim. arrays

Defining/declaring functions:

• When we define/declare a function taking a multi-dim. array, we need to specify all but the first dimensions (and we need to pass in the number of sub-arrays).

```
#include <stdio.h>
void print3( const int a3[[3][2] , int sz)
{
    for( int i=0 ; i<sz ; i++ )
        for( int j=0 ; j<3 ; j++)
            for( int k=0 ; k<2 ; k++ )
                 printf( "%d\n" , a3[i][j][k] );
}
int main( void )
{
    int \frac{a3[13][2]}{2} = // int a3[4][3][2]{
        \{ \{ 1, 2 \}, \{ 3, 4 \}, \{ 5, 6 \} \},\{ { 7, 8 } , { 9, 10 } , { 11, 12 } \}{ { 13 , 14 } , { 15 , 16 } , { 17 , 18 } } ,
       { { 19 , 20 } , { 21 , 22 } , { 23 , 24 } } ,
    };
    print3( a3 , 4 );
    return 0;
}
```

```
Multi-dim. arrays
```
#### Defining/declaring functions:

- When we define/declare a function taking a multi-dim. array, we need to specify all but the first dimensions (and we need to pass in the number of sub-arrays).
- And we can pass in the subarrays if we want

```
#include <stdio.h>
void print1( const int a1[] , int sz )
{
```

```
for( int i=0 ; i<sz ; i++ ) printf( "%d\n", a1[i] );
```

```
}
void print2( const int a2[][2] , int sz )
```

```
for( int i=0 ; isz ; i++ ) print1( a2[i] , 2 );
```

```
int main( void )
{
```
{

}

}

```
int a3[][3][2] =
```

```
{
   \{ \{ 1, 2 \}, \{ 3, 4 \}, \{ 5, 6 \} \},\{\{7, 8\}, \{9, 10\}, \{11, 12\}\}\};
for( int i=0 ; i<2 ; i++ ) print2(a3[i], 3);
return 0;
```
Multi-dim. arrays

#### Defining/declaring functions:

- When we define/declare a function taking a multi-dim. array, we need to specify all but the first dimensions (and we need to pass in the number of sub-arrays).
- And we can pass in the subarrays if we want

#include <stdio.h> void print1( const int a1[] , int sz ) {

for( int i=0 ; i<sz ; i++ ) printf( "%d\n", a1[i] );

 $\rightarrow$ 

```
}
void print2( const int a2[][2] , int sz )
```

```
for( int i=0 ; isz ; i++ ) print1( a2[i] , 2 );
```

```
}
int main( void )
{
    int a3[][3][2] =
    {
         \{ { \{ 1 , 2 } , { 3 , 4 } , \left[ \frac{1}{5}\set{\Set{7,8}, \set{9,10}}6
    };
    for( int i=0 ; i 2 ; i++
    return 0;
}
```
{

```
>> ./a.out
1
2
3
4
5
6
7
8
9
10
11
12
```
## **Outline**

- Exercise 8
- Multidimensional arrays
- gdb
- Review questions

• The function string\_reverse should reverse the contents of its argument (in place)…

```
\#include <stdio.h>
    #include <string.h>
3. void string_reverse( char str[] ) 
4. {
        const int len = strlen(str);
6. for( int i=0 ; i<len ; i++)
7. {
8. str[i] = str[len-i-1];
9. str[len-i-1] = str[i];10. }
11. }
    int main( void)
13. {
14. char reverse_me[] = "AAABBB";
15. string_reverse( reverse_me );
16. printf("%s\n", reverse_me);
        return 0;
18. }
```
• The function string\_reverse should reverse the contents of its argument (in place)… but it doesn't.

```
\#include <stdio.h>
    #include <string.h>
3. void string_reverse( char str[] ) 
4. {
        const int len = strlen(str);
6. for( int i=0 ; i<len ; i++)
7. {
8. str[i] = str[len-i-1];
9. str[len-i-1] = str[i];10. }
11. }
12. int main( void )
13. {
14. char reverse_me[] = "AAABBB";
15. string_reverse( reverse_me );
16. printf("%s\n", reverse_me);
        return 0;
18. } \rightarrow ./a.out
                 BBBBBB
                 \rightarrow
```
 $\rightarrow$ 

• Use the -g flag to compile an executable a.out which can be used by gdb

```
\#include <stdio.h>
             2. #include <string.h>
             3. void string_reverse( char str[] ) 
             4. {
                     const int len = strlen(str);
             6. for( int i=0 ; i<len ; i++)
             7. {
             8. str[i] = str[len-i-1];
             9. str[len-i-1] = str[i];10. }
             11. }
             12. int main( void )
             13. {
             14. char reverse_me[] = "AAABBB";
             15. string_reverse( reverse_me );
             16. printf( "%s\n" , reverse_me );
                     return 0;
             18. }
>> gcc -std=c99 -pedantic -Wall -Wextra -g reverseString.c
```
- Use the -g flag to compile an executable a.out which can be used by gdb
- Launch gdb to debug the program

...

```
\#include <stdio.h>
                 #include <string.h>
             3. void string_reverse( char str[] ) 
             4. {
                     const int len = strlen(str);
             6. for( int i=0 ; i<len ; i++)
             7. {
             8. str[i] = str[len-i-1];
            9. str[len-i-1] = str[i];10. }
             11. }
             12. int main( void )
             13. {
             14. char reverse_me[] = "AAABBB";
             15. string_reverse( reverse_me );
             16. printf( "%s\n" , reverse_me );
                     return 0;
             18. }
>> gcc -std=c99 -pedantic -Wall -Wextra -g reverseString.c
>> gdb ./a.out
```
- Use the -g flag to compile an executable a.out which can be used by gdb
- Launch gdb to debug the program
- This will put you in the gdb environment and you will have a new prompt where you can enter debugging commands

```
\#include <stdio.h>
2. #include <string.h>
3. void string_reverse( char str[] ) 
4. {
        const int len = strlen(str);
6. for( int i=0 ; i<len ; i++)
7. {
8. str[i] = str[len-i-1];
9. str[len-i-1] = str[i];10. }
11. }
12. int main( void )
13. {
14. char reverse_me[] = "AAABBB";
15. string_reverse( reverse_me );
16. printf( "%s\n" , reverse_me );
17. return 0;
18. }
```

```
>> gcc -std=c99 -pedantic -Wall -Wextra -g reverseString.c
>> gdb ./a.out
...
(gdb)
```
- Use the -g flag to compile an executable a.out which can be used by gdb
- Launch gdb to debug the program
- This will put you in the gdb environment and you will have a new prompt where you can enter debugging commands
- When you're finished using gdb, exit by typing "quit " or just "q"

...

>>

```
\#include <stdio.h>
             2. #include <string.h>
             3. void string_reverse( char str[] ) 
             4. {
                     const int len = strlen(str);
             6. for( int i=0 ; i klen ; i++ )
             7. {
             8. str[i] = str[len-i-1];
             9. str[len-i-1] = str[i];10. }
             11. }
             12. int main( void )
             13. {
             14. char reverse_me[] = "AAABBB";
             15. string_reverse( reverse_me );
             16. printf( "%s\n" , reverse_me );
             17. return 0;
             18. }
>> gcc -std=c99 -pedantic -Wall -Wextra -g reverseString.c
>> gdb ./a.out
(gdb) quit
```
- Within the debugger:
	- list:

display source code with line numbers

```
\#include <stdio.h>
   2. #include <string.h>
   3. void string_reverse( char str[] ) 
   4. {
          const int len = strlen(str);
   6. for( int i=0 ; iclen ; i++ )
   7. {
   8. str[i] = str[len-i-1];
   9. str[len-i-1] = str[i];
   10. }
   \frac{1}{16}12. int main( void )
1 #include <stdio.h>
2 #include <string.h>
3 void string_reverse( char str[] )
   \{5 const int len = strlen(str);
6      for( int i=0 ; i<len ; i++ )
(gdb) list
4 {
7 {
8 str[i] = str[len-i-1];
9 str[len-i-1] = str[i];10 }
```
- Within the debugger:
	- list:

display source code with line numbers

• Type list again to get the next lines

```
\#include <stdio.h>
   2. #include <string.h>
   3. void string_reverse( char str[] ) 
   4. {
         const int len = strlen(str);
   6. for( int i=0 ; iclen ; i++ )
   7. {
   8. str[i] = str[len-i-1];
   9. str[len-i-1] = str[i];
   10. }
   11. }
(gdb) list
   \}12 int main( void )
   \{14 char reverse_me[] = "AAABBB";
...
10 }
11 }
13 {
15 string_reverse( reverse_me );
16 printf( "%s\n", reverse me );
17 return 0;
18 }
(gdb)
```
- Within the debugger:
	- break <line number>: add a breakpoint at the specified line number

```
\#include <stdio.h>
              #include <string.h>
          3. void string_reverse( char str[] ) 
          4. {
                  const int len = strlen(str);
          6. for( int i=0 ; i<len ; i++)
          7. {
          8. str[i] = str[len-i-1];
          9. str[len-i-1] = str[i];10. }
          11. }
          12. int main( void )
          13. {
          14. char reverse_me[] = "AAABBB";
          15. string_reverse( reverse_me );
          16. printf( "%s\n" , reverse_me );
          17. return 0;
          18. }
(gdb) break 12
Breakpoint 1 at 0x4005ad: file stringReverse.c, line 12.
(gdb)
```
- Within the debugger:
	- break <line number>: add a breakpoint at the specified line number
	- break <function name> add a breakpoint at the beginning of the function call

```
\#include <stdio.h>
         2. #include <string.h>
          3. void string_reverse( char str[] ) 
          4. {
                  const int len = strlen(str);
         6. for( int i=0 ; i<len ; i++)
          7. {
         8. str[i] = str[len-i-1];
          9. str[len-i-1] = str[i];10. }
          11. }
         12. int main( void )
         13. {
          14. char reverse_me[] = "AAABBB";
          15. string_reverse( reverse_me );
          16. printf( "%s\n" , reverse_me );
          17. return 0;
          18. }
(gdb) break main
Breakpoint 1 at 0x4005ad: file stringReverse.c, line 14
(gdb)
```

```
>> gdb ./a.out
```

```
(Gab) break 15<br>Breakpoint 1, main () at temp.c:15
Breakpoint 1, main () at foo.c:15<br>15             string reverse( reverse
        \mathcal{L}^{\text{max}}(\mathcal{L}^{\text{max}})...
(gdb) break 15
(gdb) run
...
15 string reverse( reverse me );
(gdb)
```
add a breakpoint at the specified line number

- break <function name> add a breakpoint at the beginning of the function call
- run <command line args>: execute the program, with specified arguments, until a breakpoint is hit (the line of the breakpoint is not executed)

```
\#include <stdio.h>
2. #include <string.h>
3. void string_reverse( char str[] ) 
4.5. const int len = strlen(str);
6. for( int i=0 ; i<len ; i++)
7<sub>1</sub>8. str[i] = str[len-i-1];
9. str[len-i-1] = str[i];10. }
11. }
12. int main( void )
13. {
14. char reverse_me[] = "AAABBB";
15. string_reverse( reverse_me );
16. printf( "%s\n" , reverse_me );
17. return 0;
18. }
```
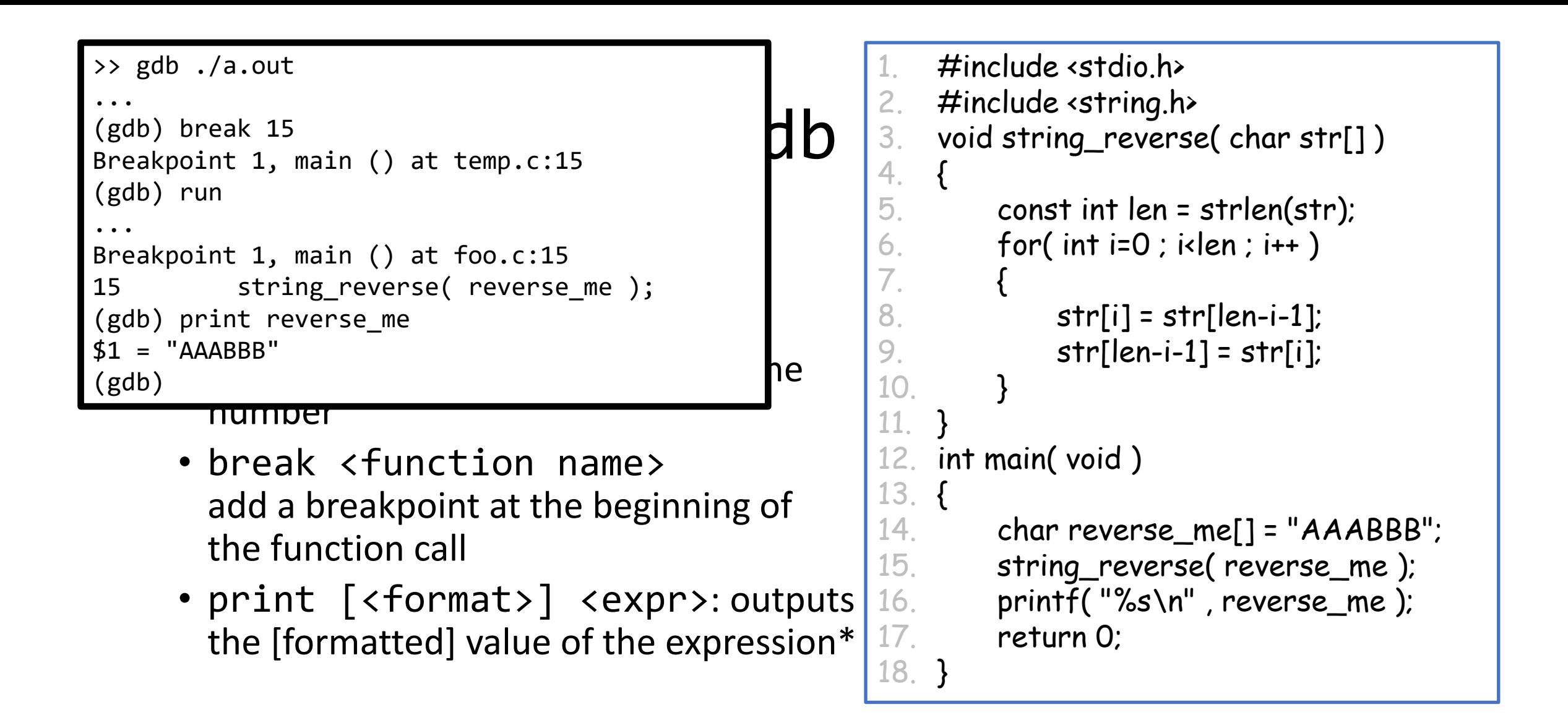

See, e.g.,<https://sourceware.org/gdb/onlinedocs/gdb/Output-Formats.html> for format options.

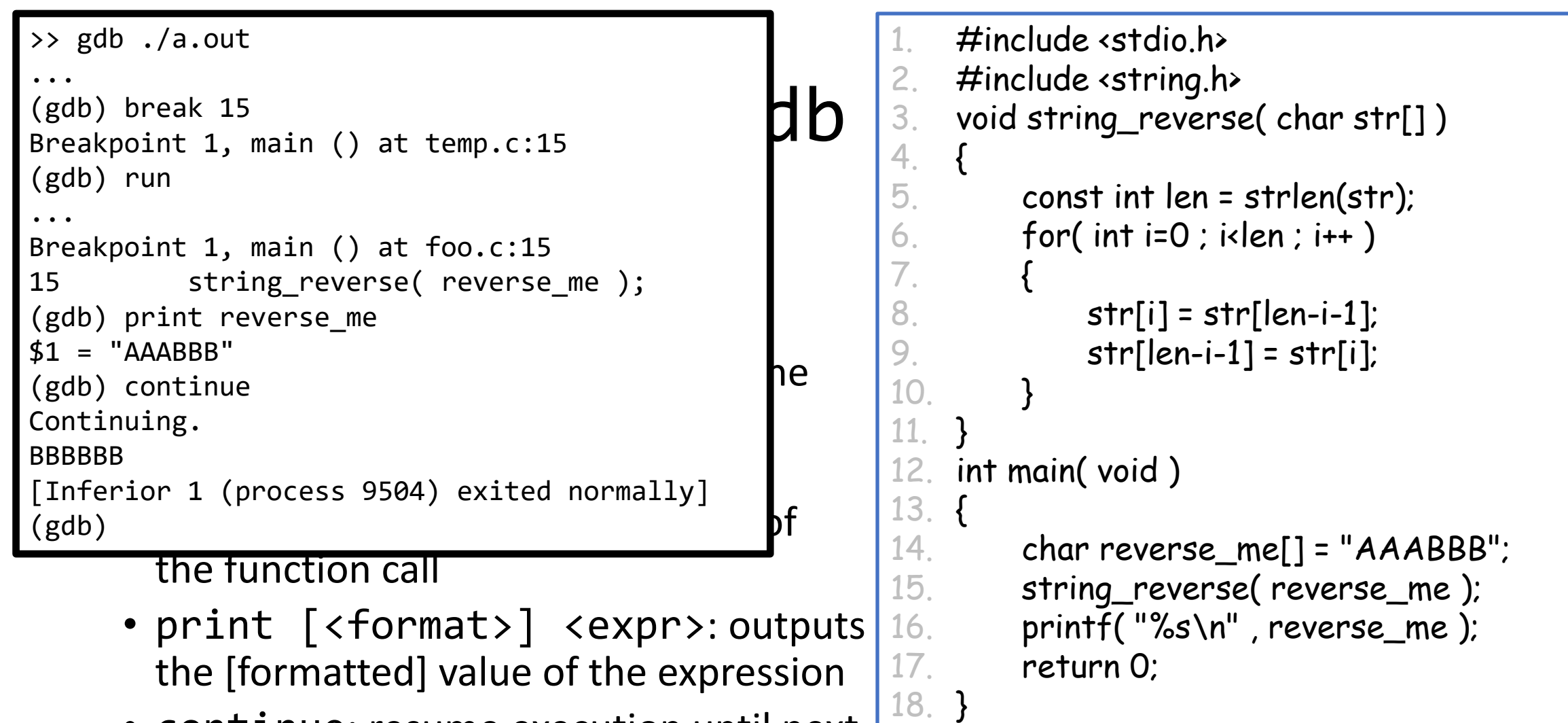

• continue: resume execution until next L breakpoint is reached

- Managing breakpoints
	- break <line number>
	- break <function name> add a breakpoint

 $\#$ include <stdio.h> #include <string.h> 3. void string\_reverse( char \*str )  $\frac{4}{5}$ . const int len = strlen(str); 6. for( int  $i=0$  ;  $i$ clen ;  $i++$  ) 7. {  $8.$  str[i] = str[len-i-1]; 9.  $str[len-i-1] = str[i];$ 10. } 11. } 12. int main( void )

 $\overline{\phantom{a}}$ breakpoint 1 at 0x4005ad: file stringReverse.c, line 14. 18. } Breakpoint 2 at 0x4005ca: file stringReverse.c, line 16.>> gdb ./a.out ... (gdb) break main (gdb) break 16

- Managing breakpoints
	- break <...>
	- delete <breakpoint num> remove specified breakpoint

 $\#$ include <stdio.h> #include <string.h> 3. void string\_reverse( char \*str )  $\frac{4}{5}$ . const int len = strlen(str); 6. for( int  $i=0$  ;  $i$ clen ;  $i++$  ) 7. {  $8.$  str[i] = str[len-i-1]; 9. str[len-i-1] = str[i]; 10. } 11. } 12. int main( void )

```
\overline{\phantom{a}}\overline{\texttt{Breakpoint 1}} at 0x4005ad: file stringReverse.c, line 14.
Breakpoint 2 at 0x4005ca: file stringReverse.c, line 16.
>> gdb ./a.out
...
(gdb) break main
(gdb) break 16
(gdb) delete 1
No breakpoint number 1.
(gdb)
```
#### Getting started with gdb • Managing breakpoints • break <... > • delete <breakpoint num> • info breakpoints display current list of breakpoints  $\#$ include <stdio.h> #include <string.h> 3. void string\_reverse( char \*str ) 4. { const int len =  $strlen(str)$ ; 6. for( int  $i=0$  ;  $i$ clen ;  $i++$  )  $\overline{7}$ .  $8.$  str[i] = str[len-i-1]; 9.  $str[len-i-1] = str[i];$ 10. } 11. } 12. int main( void )  $\sqrt{12}$ (g.c) of carr marn.<br>Breakpoint 1 at 0x4005ad: file stringReverse.c, line 14. 17. return of the state of the state of the state of the state of the state of the state of the state of the s<br>17. return of the state of the state of the state of the state of the state of the state of the state of the s Breakpoint 2 at 0x4005ca: file stringReverse.c, line 16. >> gdb ./a.out ... (gdb) break main (gdb) break 16 (gdb) delete 1 No breakpoint number 1. (gdb) info breakpoints Num Type Disp Enb Address What 2 breakpoint keep y 0x00000000004005ca in main at stringReverse.c:16 (gdb)

- Managing breakpoints
	- break <...>
		- Can also set conditional breakpoints e.g., if we want to pause execution at line 8 only if variable i is bigger than 5

...

(gdb)

```
\#include <stdio.h>
                      #include <string.h>
                  3. void string_reverse( char *str ) 
                  4. {
                          const int len = strlen(str);
                  6. for( int i=0 ; i<len ; i++)
                  7. {
                  8. str[i] = str[len-i-1];
                  9. str[len-i-1] = str[i];10. }
                  11. }
                  12. int main( void )
                  13. {
                  14. char reverse_me[] = "AAABBB";
                  15. string_reverse( reverse_me );
                  16. printf("%s\n", reverse_me);
                          return O
\rightarrow gdb ./a.out
(gdb) break 8 if i>5
Breakpoint 1 at 0x40054b: file stringReverse.c, line 8.
```
- Advancing the debugger:
	- continue: resume execution until next breakpoint is reached
	- step: single-steps execution forward, one source line at a time
	- next: single-steps execution forward, but treats function call as a single item (i.e. does not step into the function)
	- finish: runs until end of the current function

### • Other commands

- watch <variable>: pauses program whenever this variable's value changes, and outputs its old and new values
- backtrace: produces a stack trace of function calls that lead to a segmentation fault

### Tips:

- Command names can be shortened as long as there is no ambiguity, e.g. type "b 5" to set a breakpoint at line 5, or "p  $\times$ " to print the value of  $\times$
- Hitting [ENTER] re-executes the last command

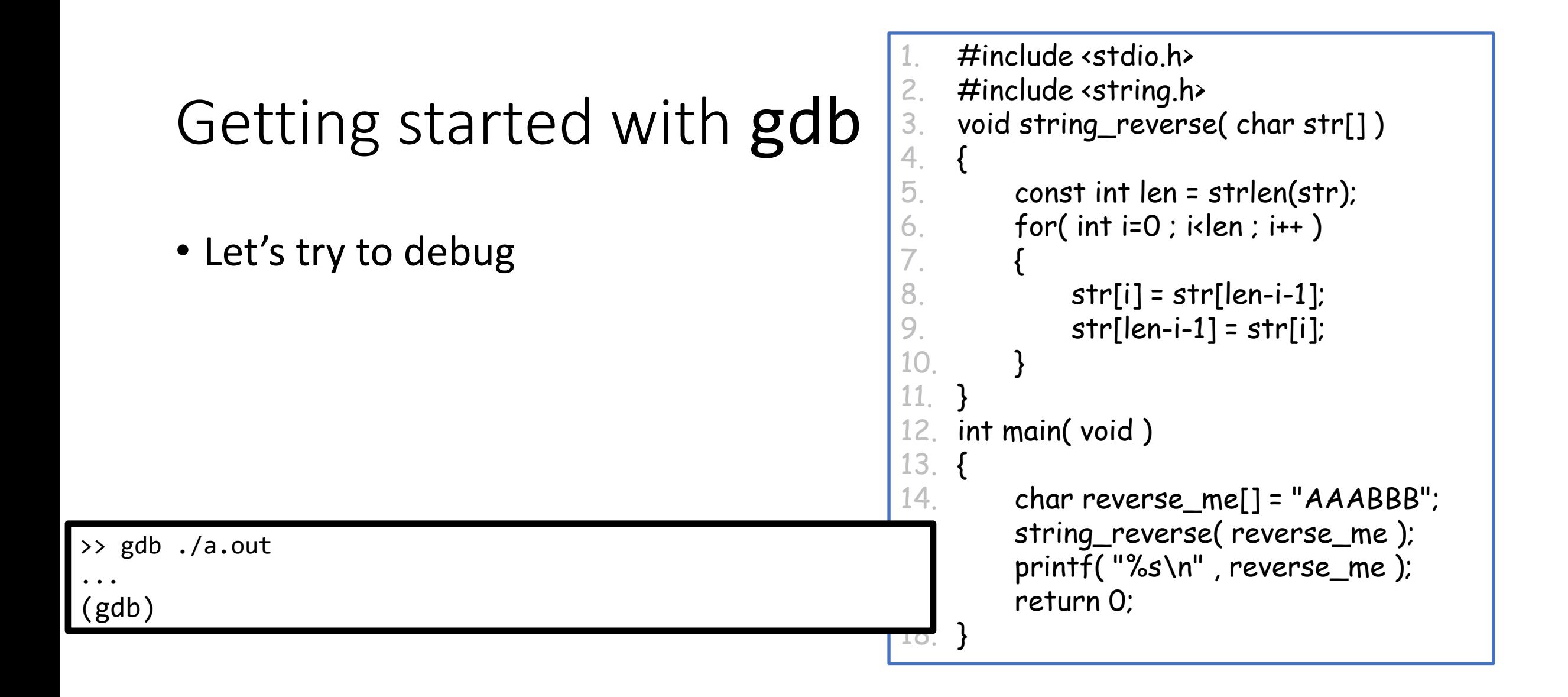

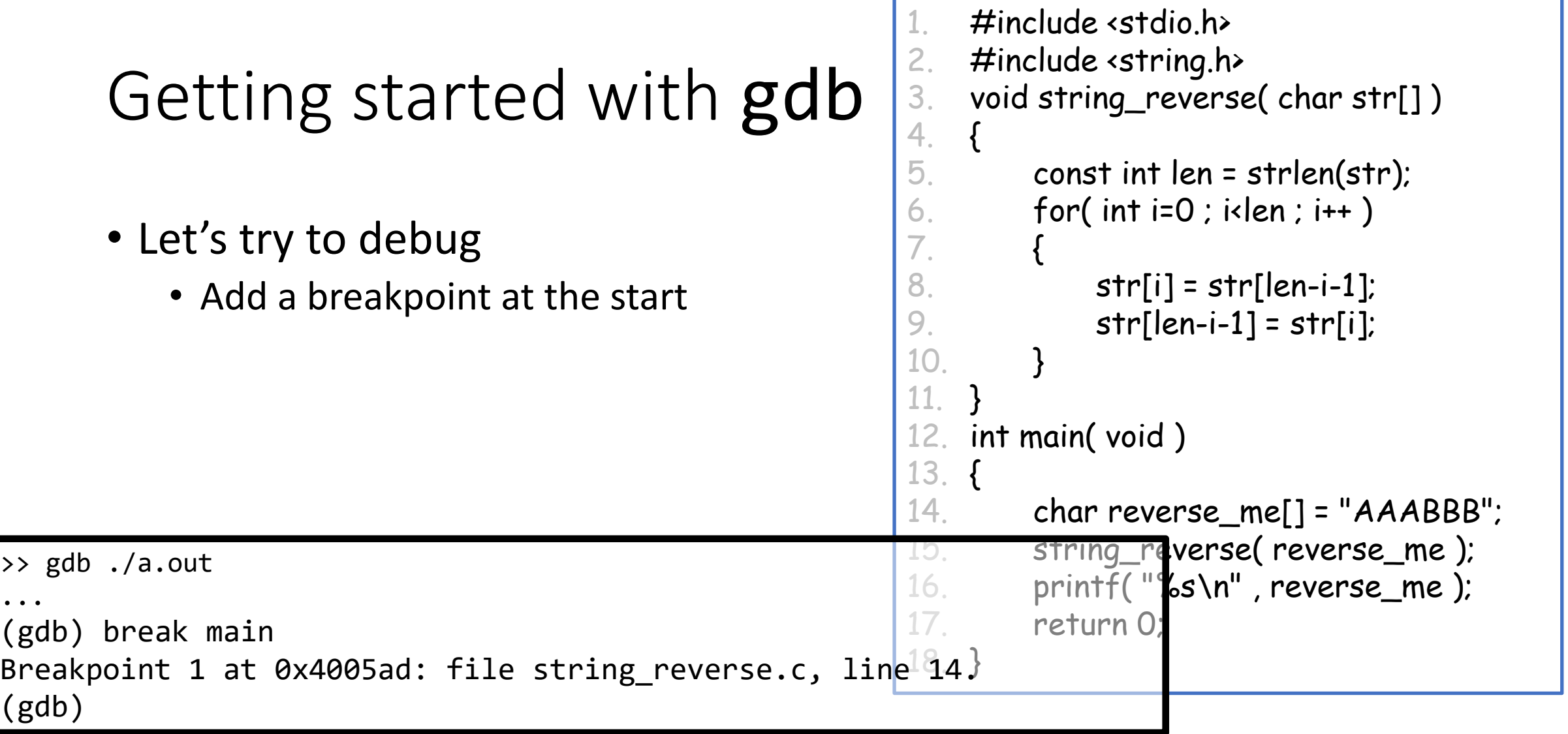

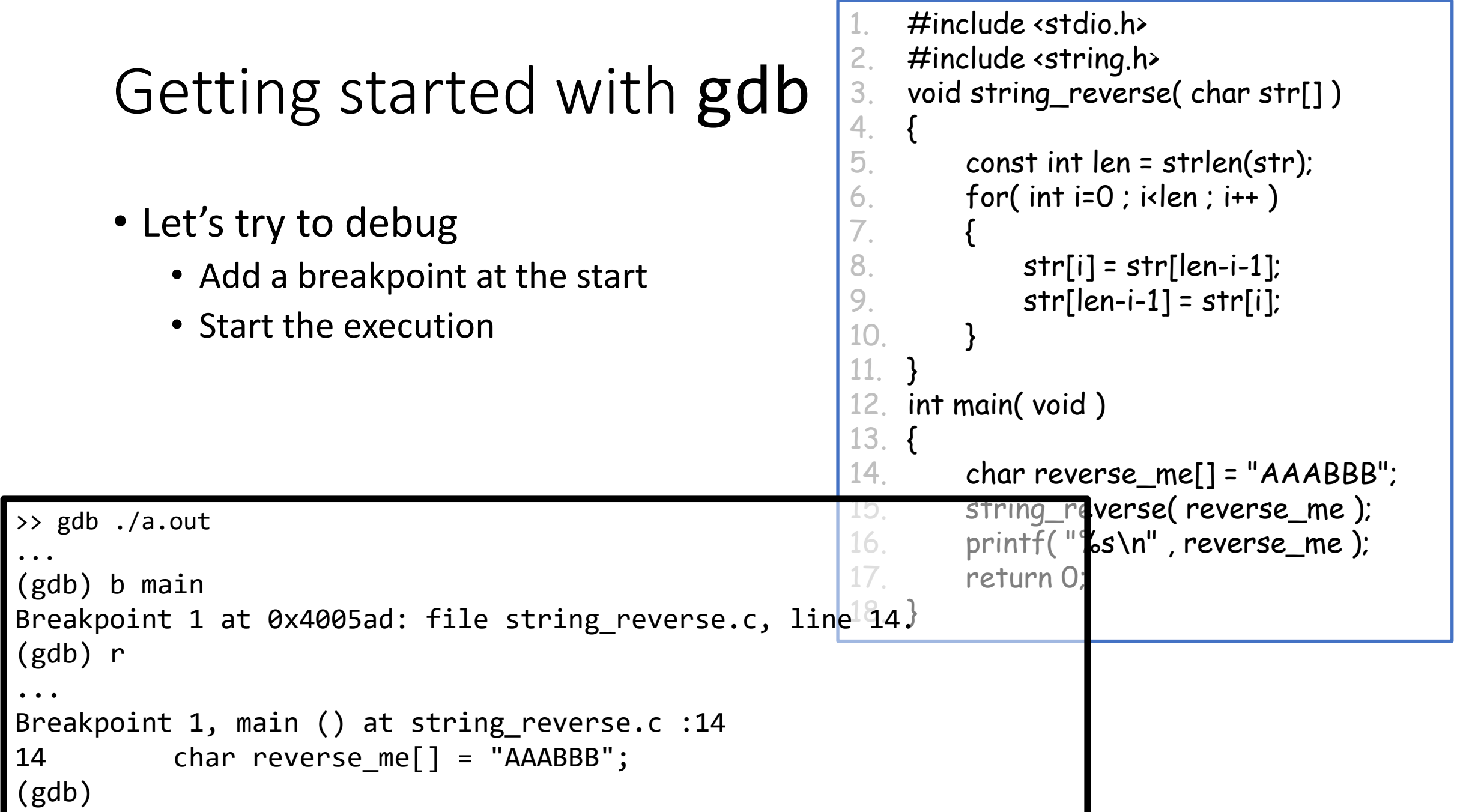

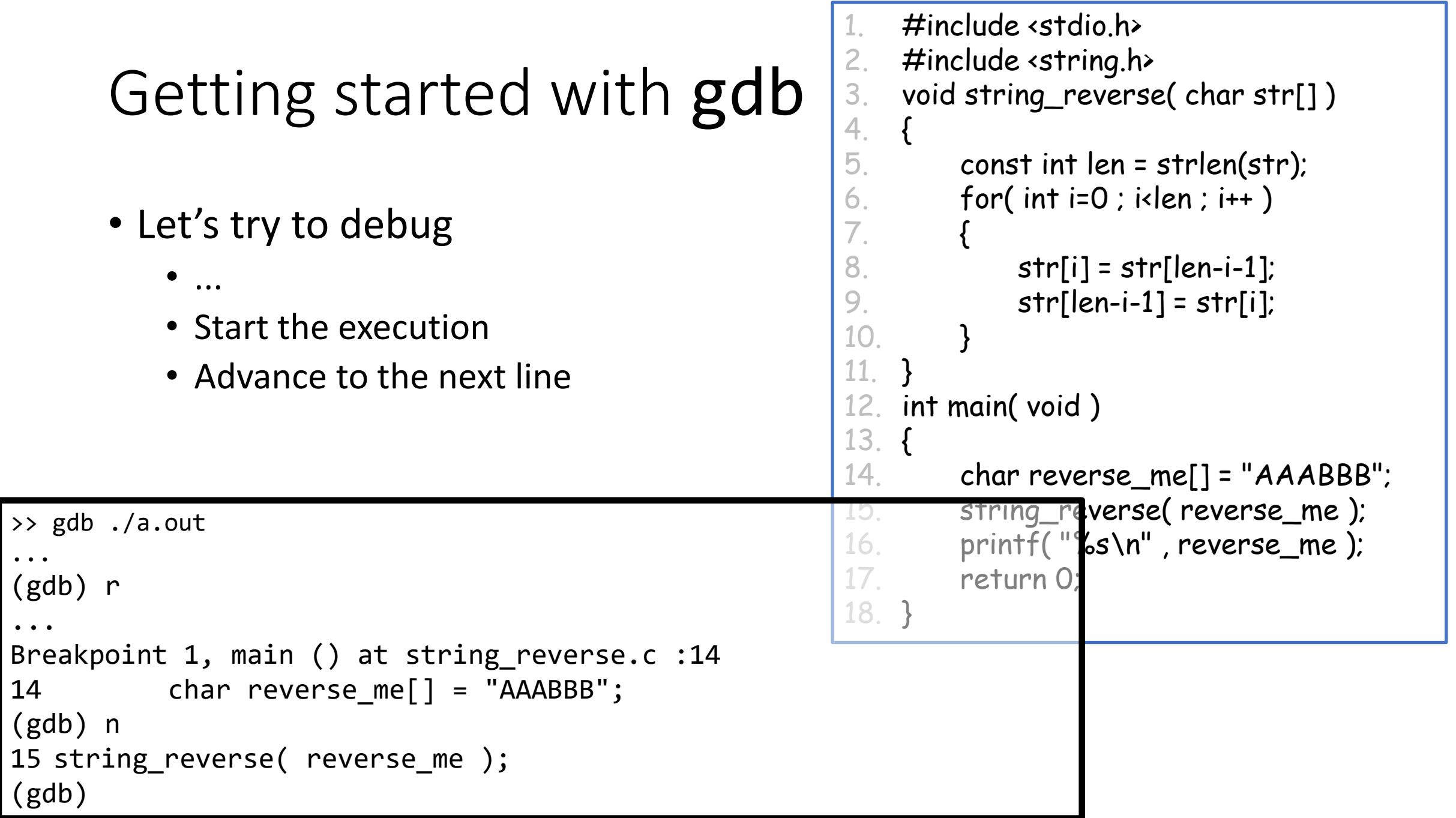

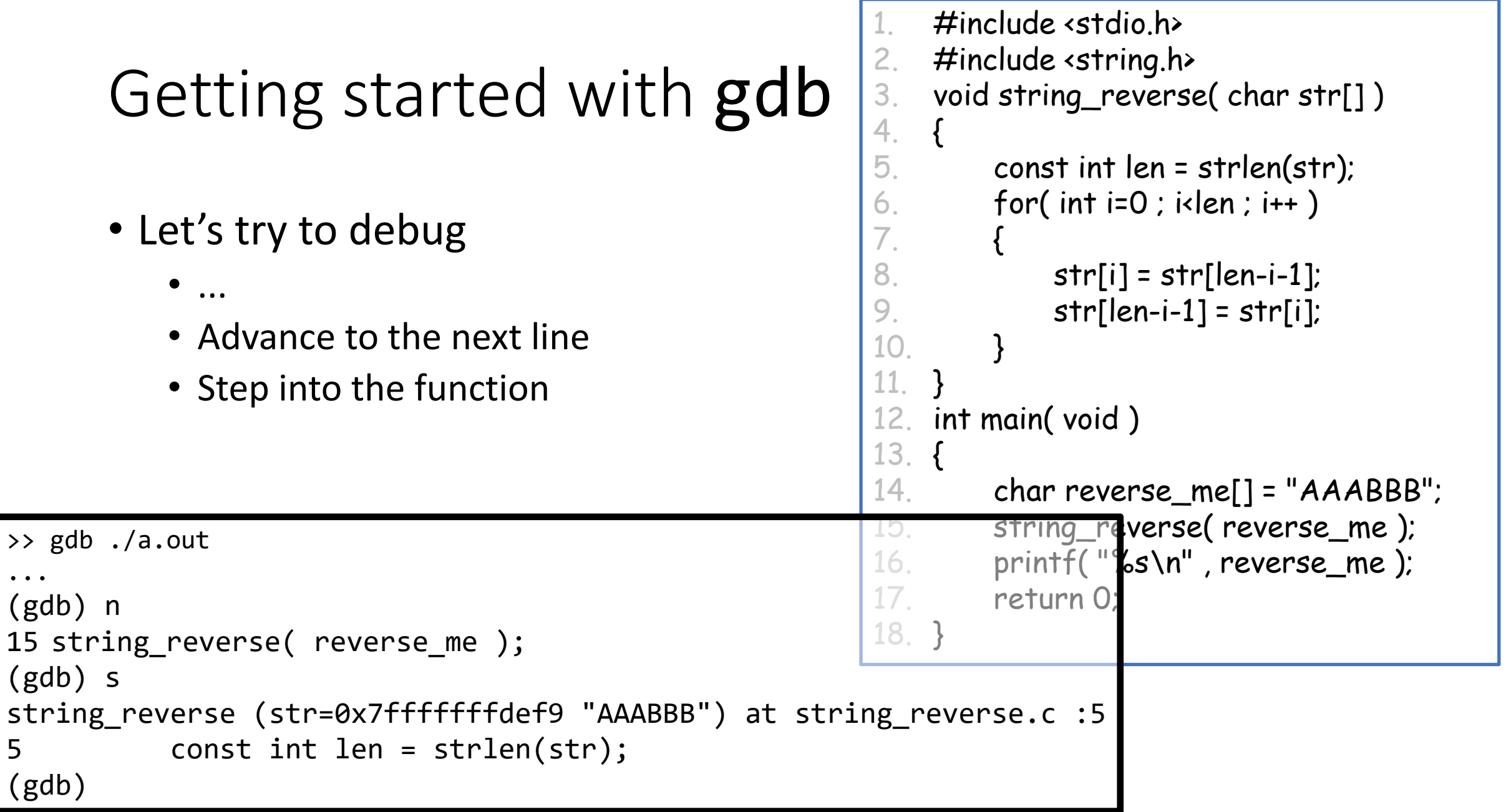

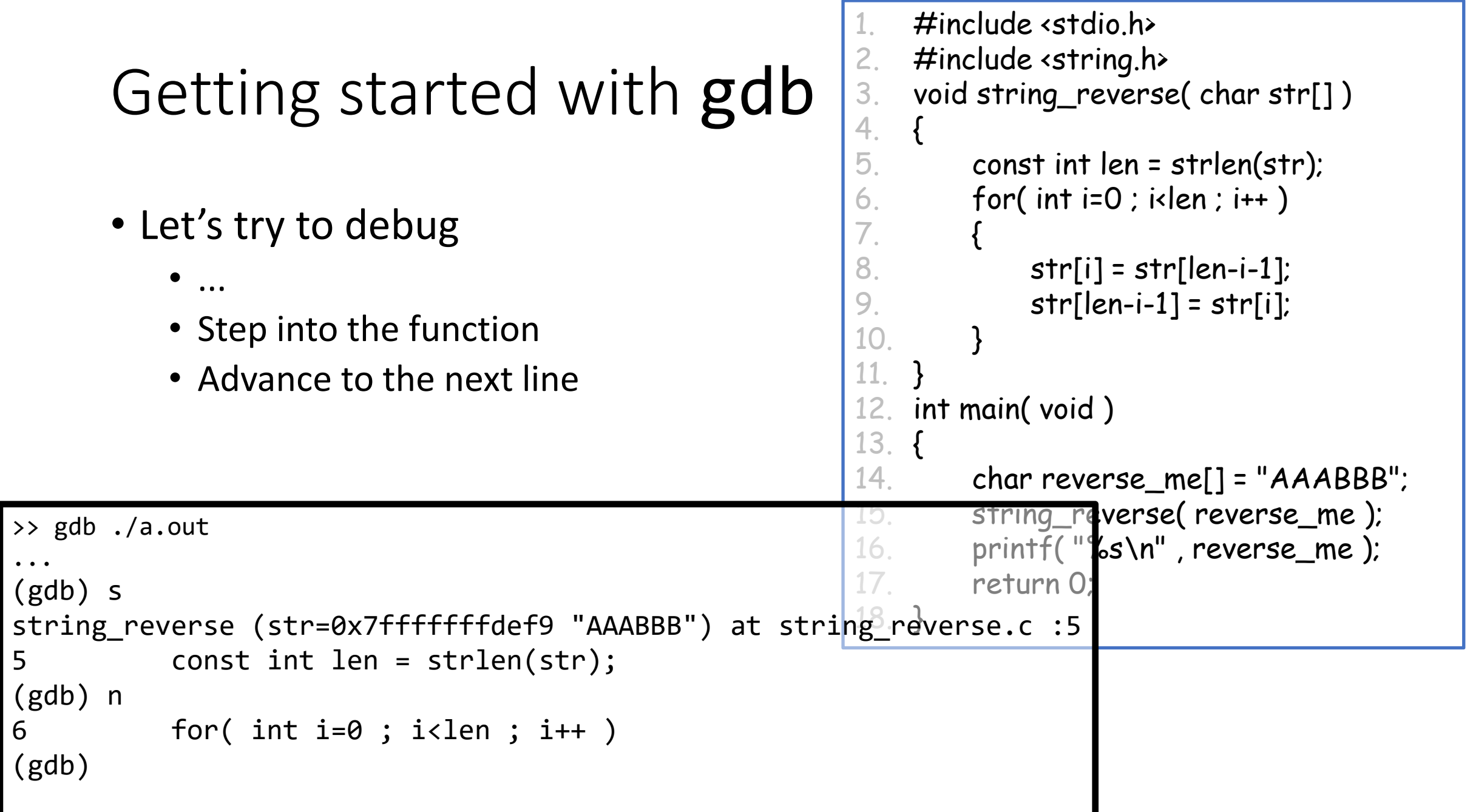

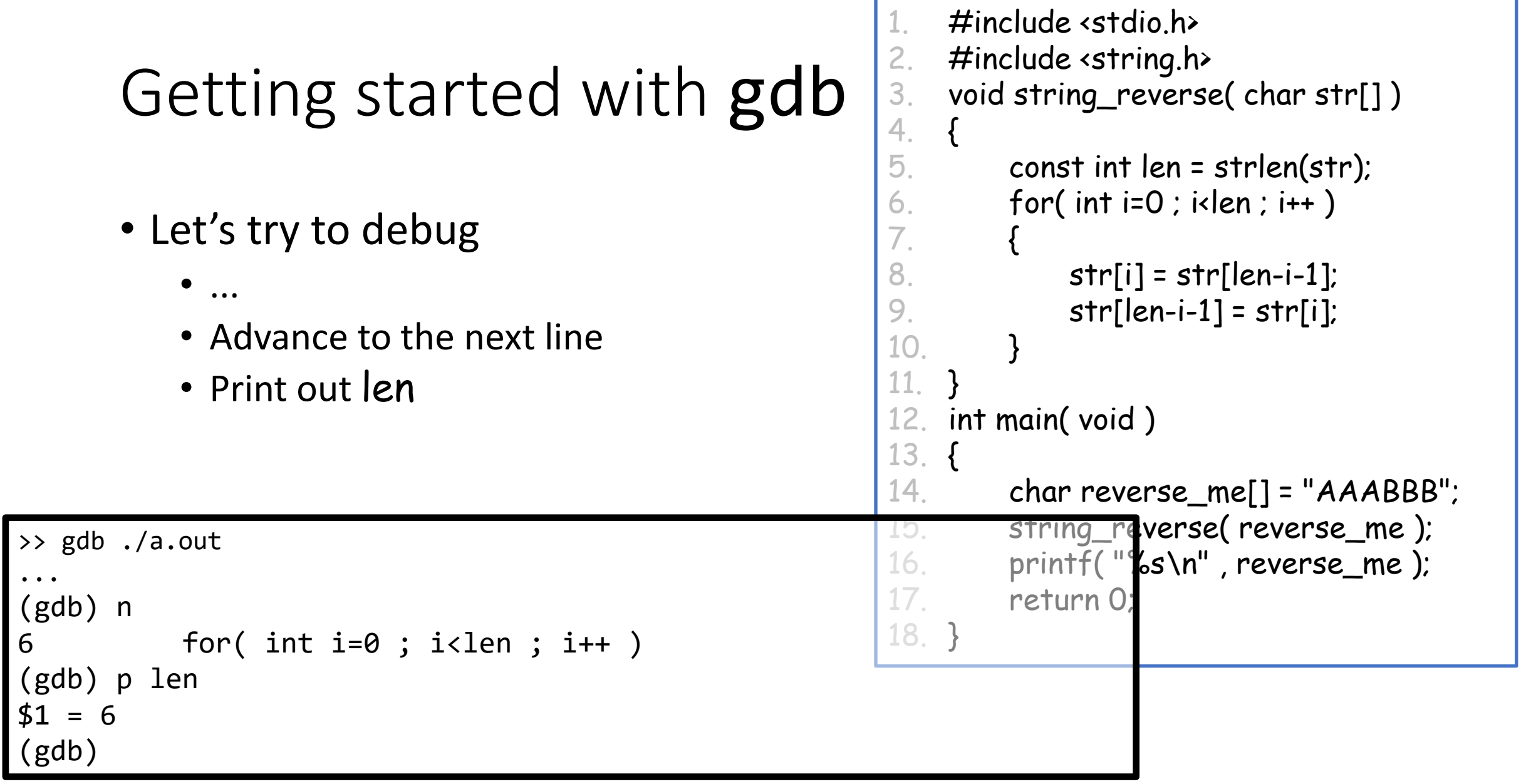

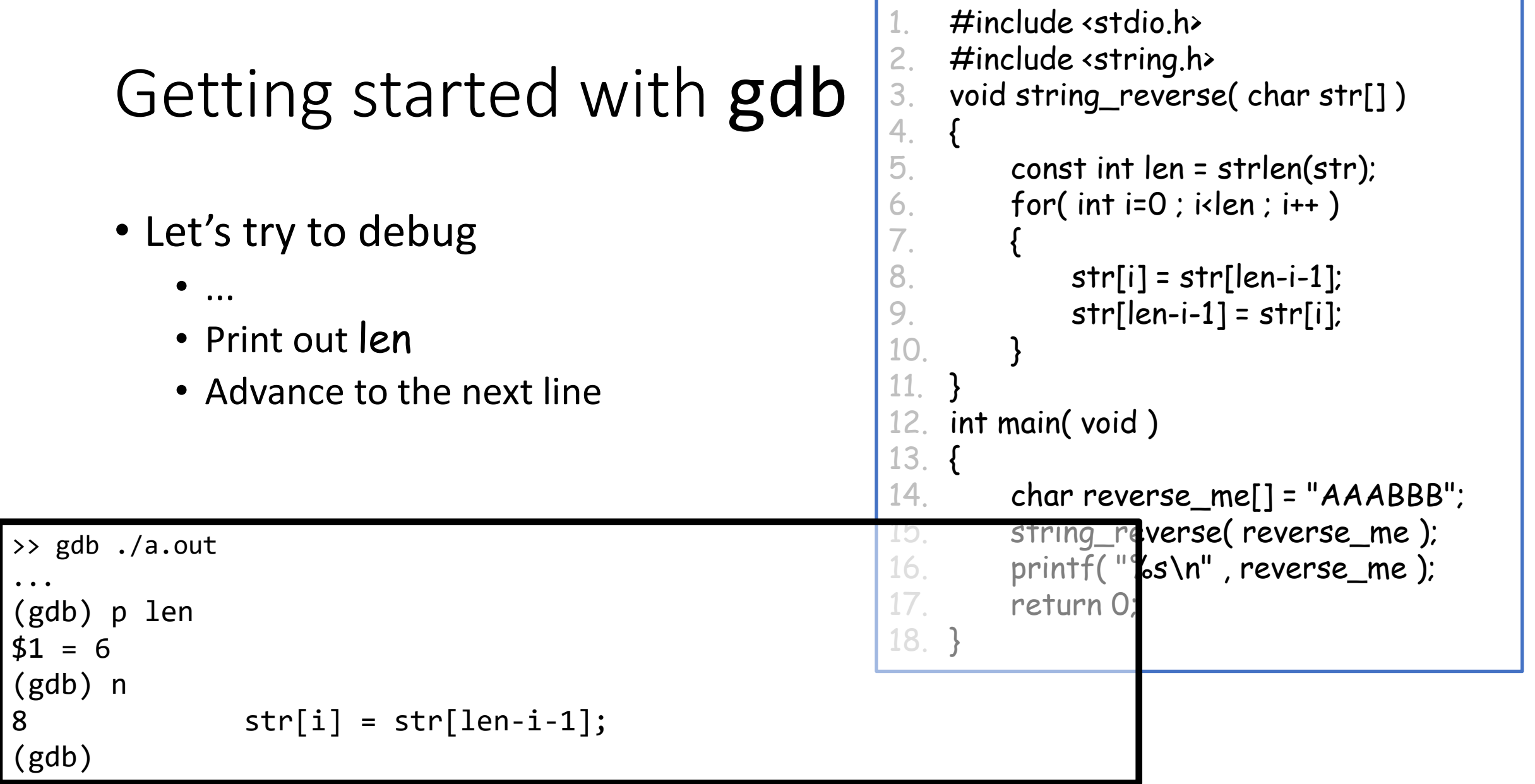

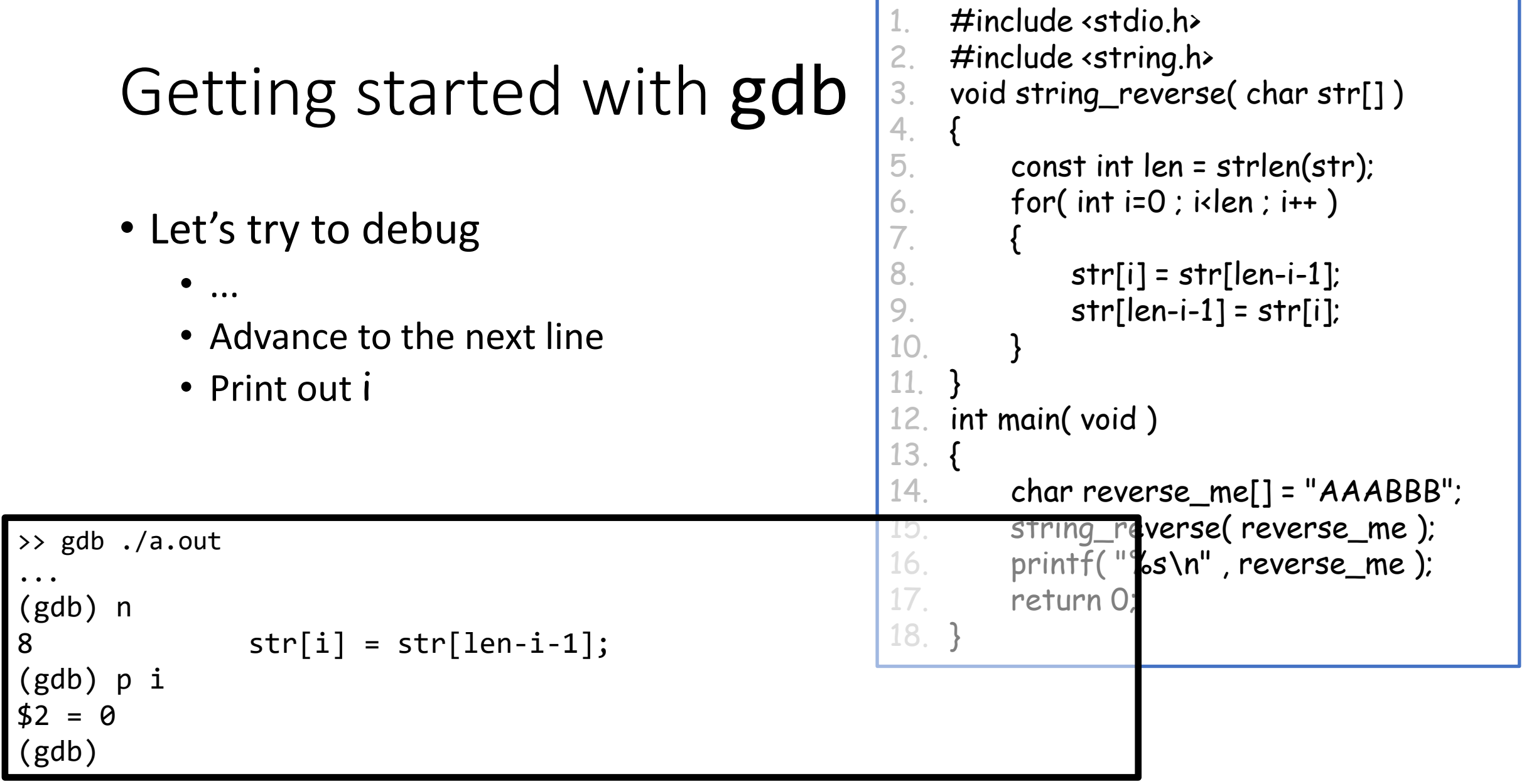

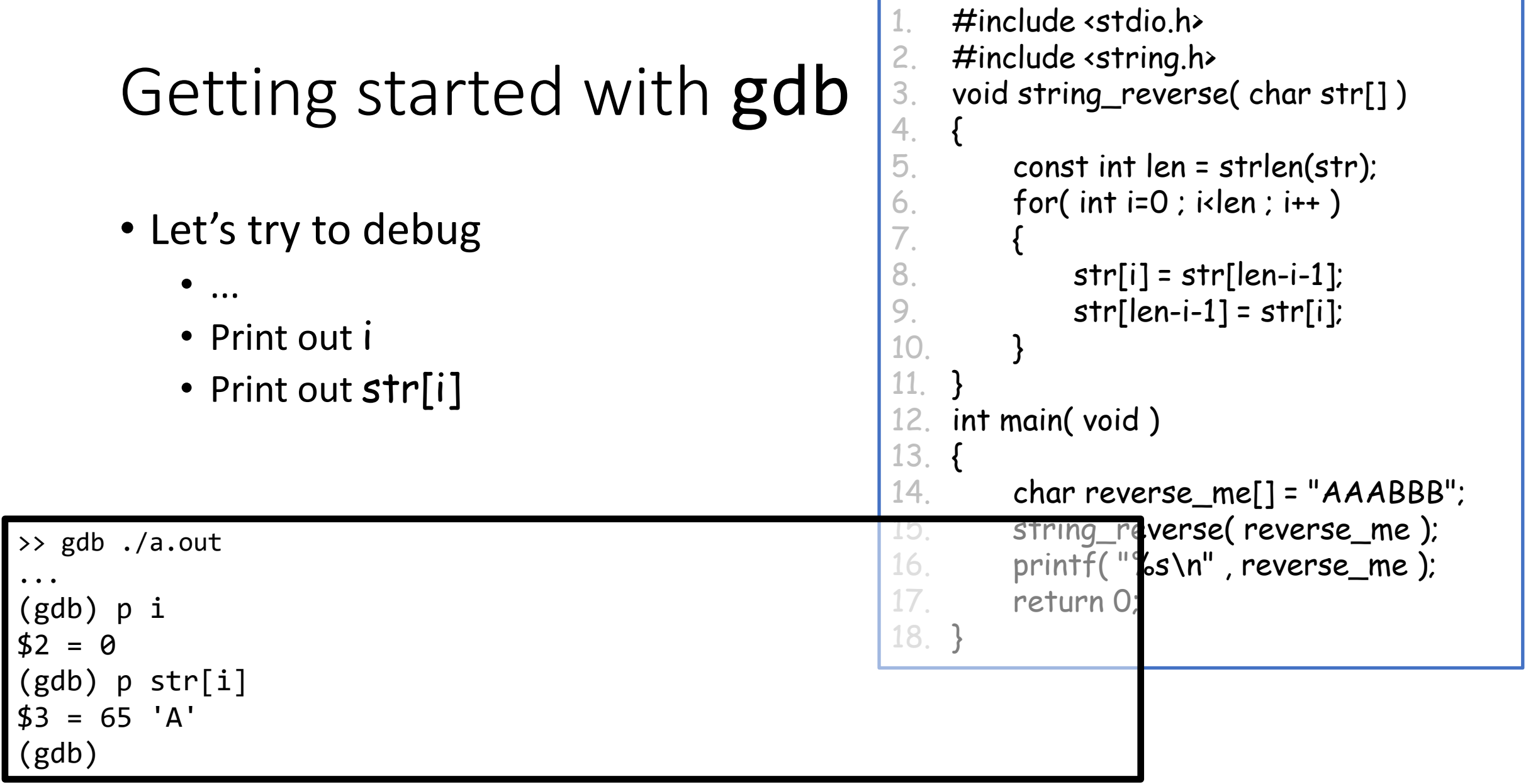

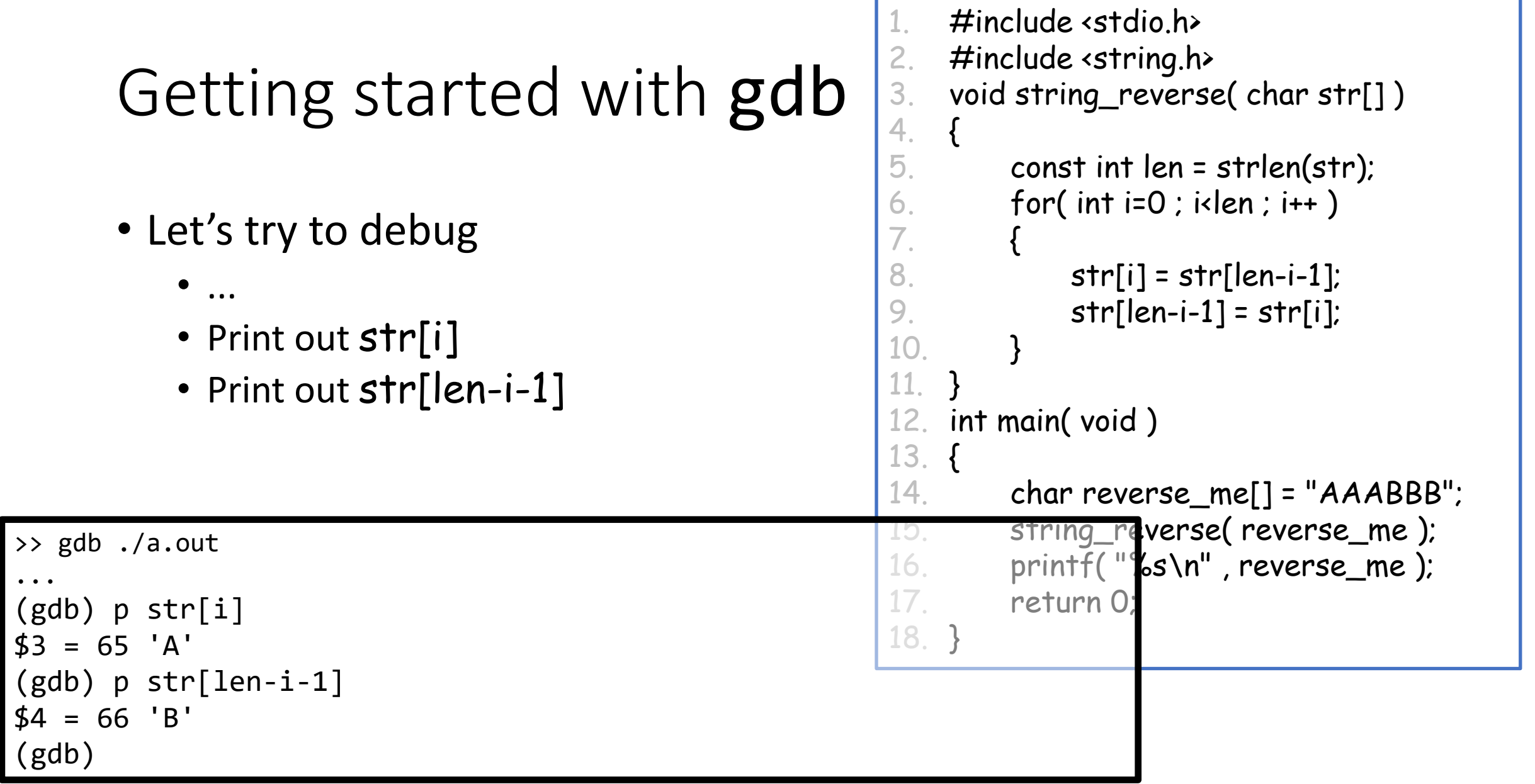

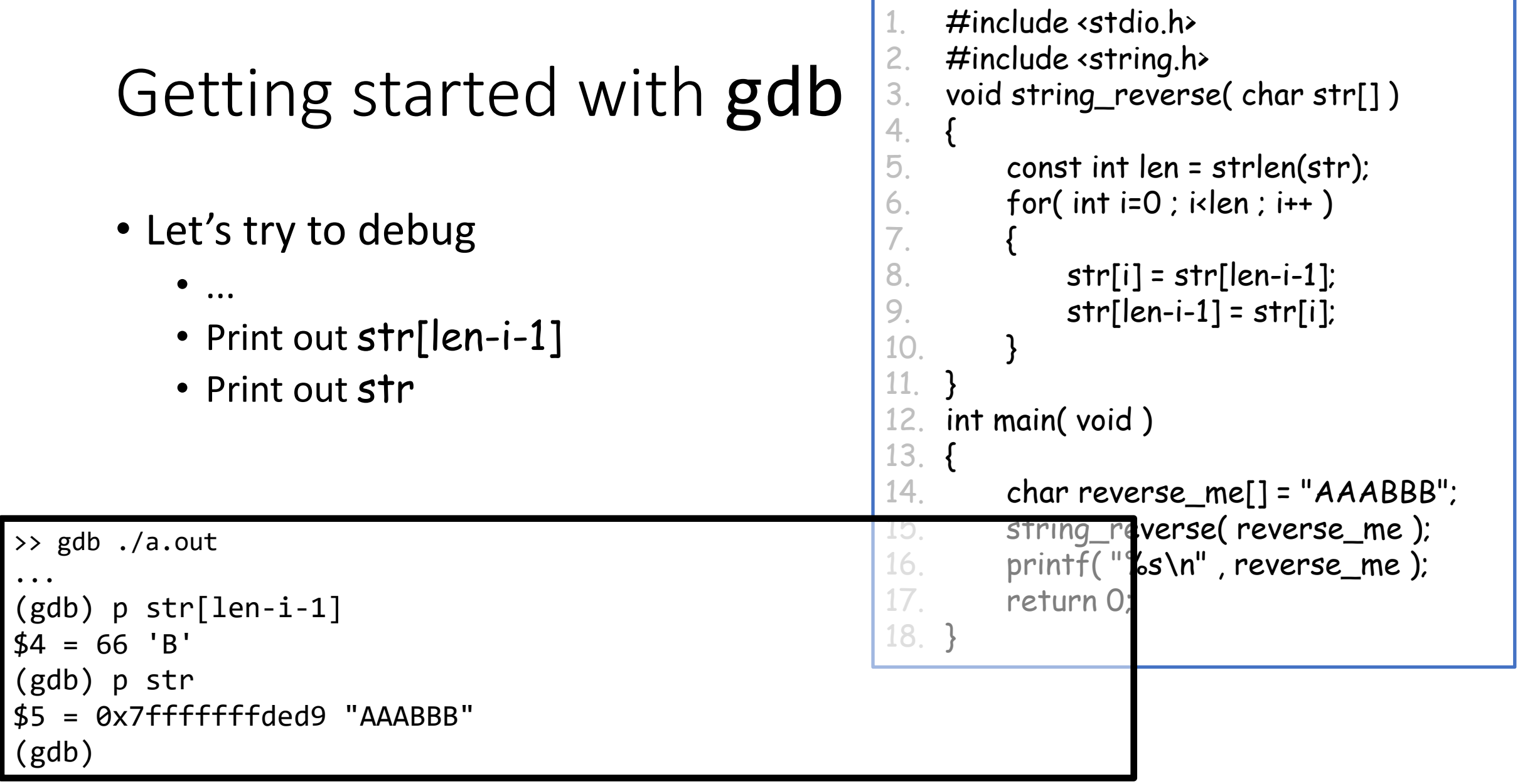

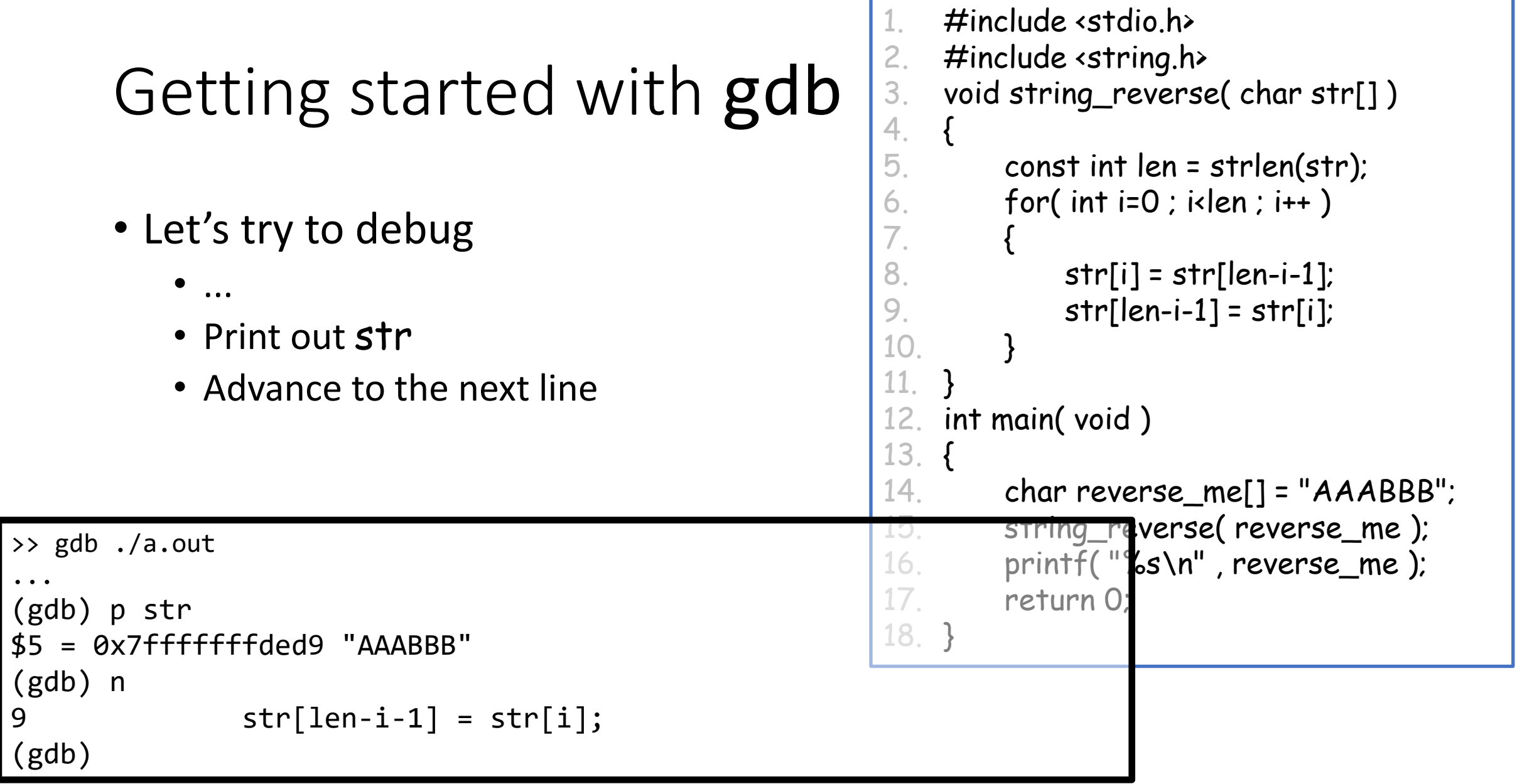

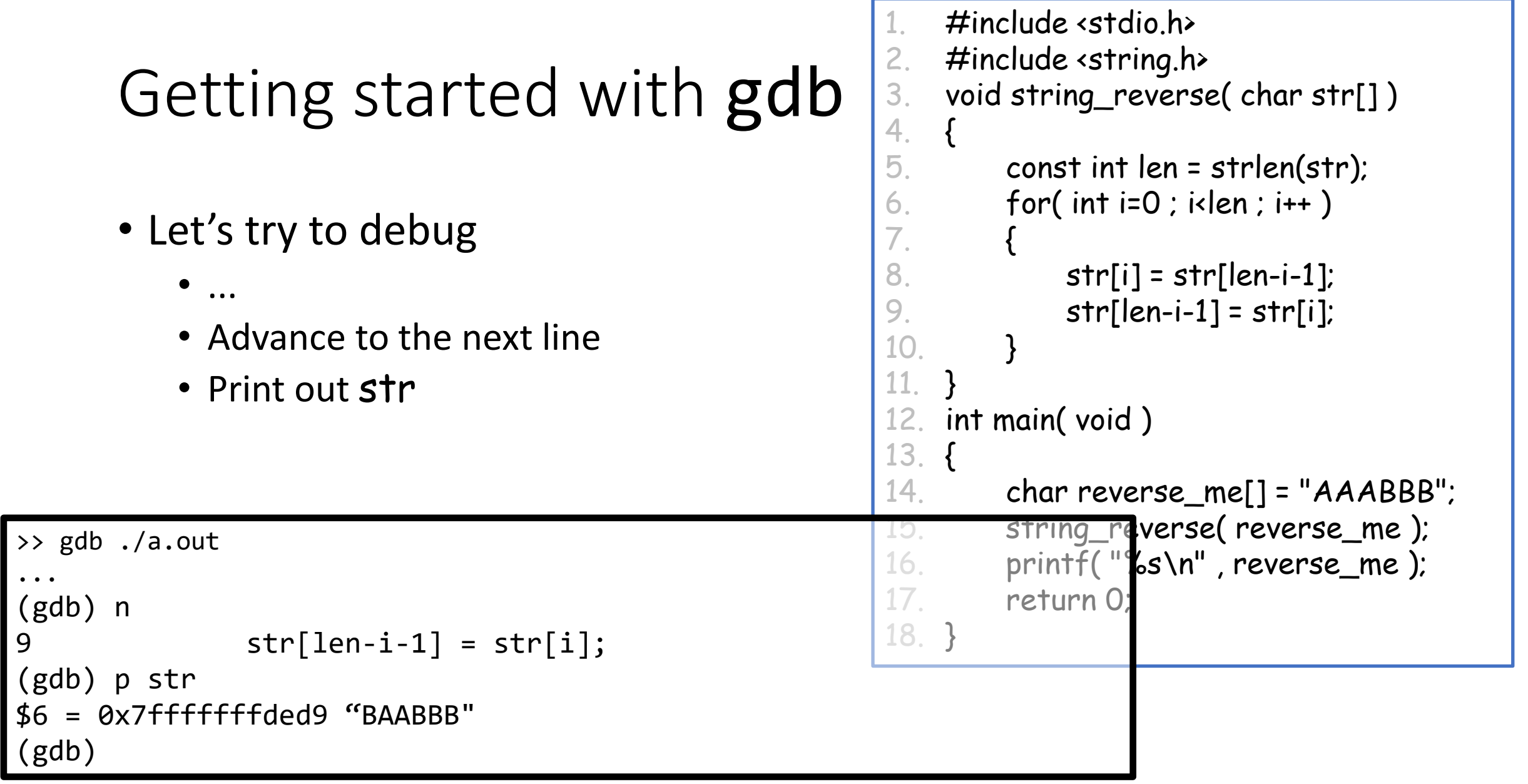

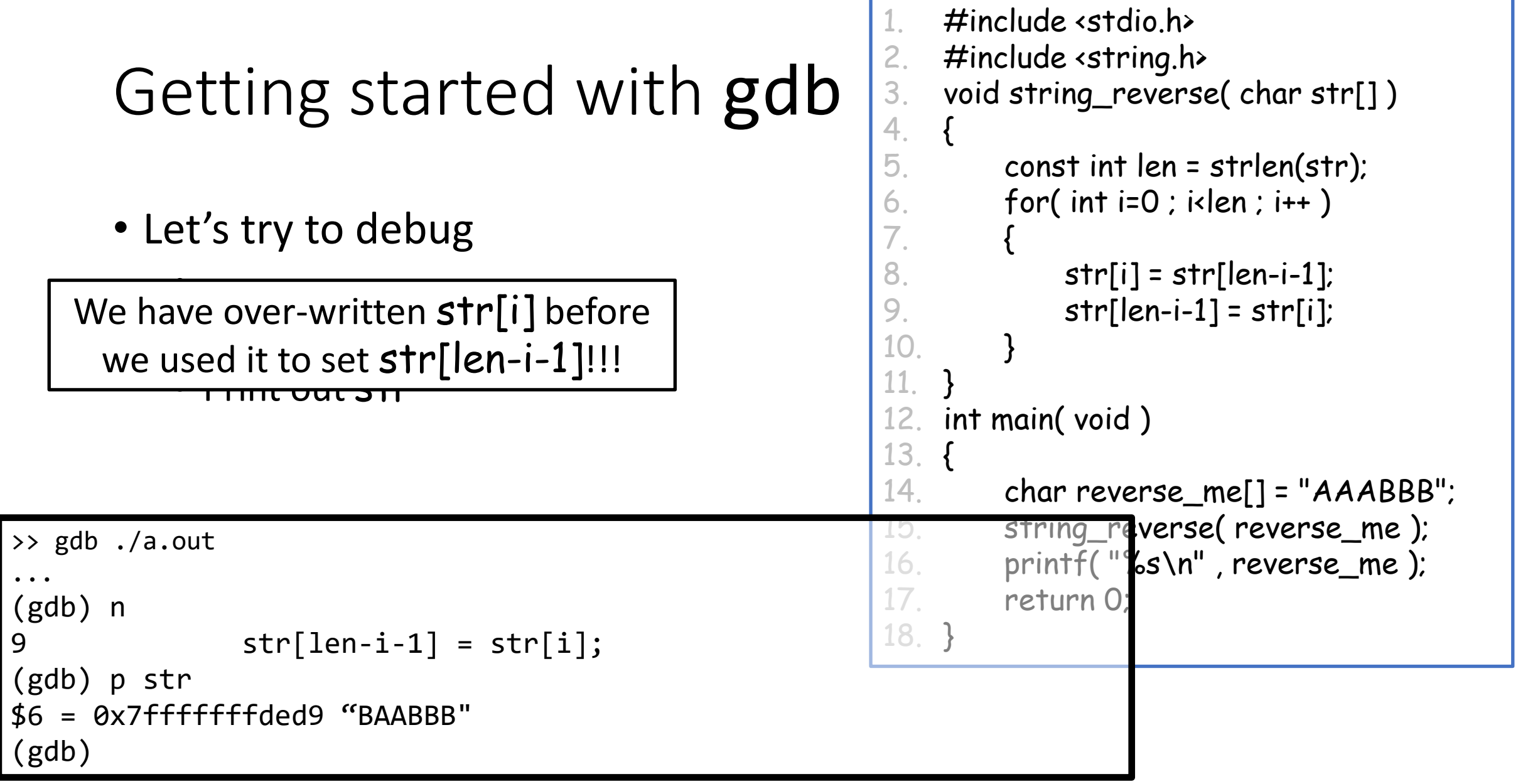

• Let's try to debug

• ...  $\frac{1}{2}$  and  $\frac{1}{2}$  and  $\frac{1}{2}$  and  $\frac{1}{2}$  and  $\frac{1}{2}$  and  $\frac{1}{2}$  and  $\frac{1}{2}$  and  $\frac{1}{2}$  and  $\frac{1}{2}$  and  $\frac{1}{2}$  and  $\frac{1}{2}$  are  $\frac{1}{2}$  and  $\frac{1}{2}$  are  $\frac{1}{2}$  and  $\frac{1}{2}$  are  $\frac{1}{2}$  a  $\frac{1}{2}$ We have over-written str[i] before we used it to set str[len-i-1]!!!

Use a temporary variable

Code still doesn't work!

Use gdb to figure out why

```
\#include <stdio.h>
2. #include <string.h>
3. void string_reverse( char str[] ) 
4. {
        const int len = strlen(str);
6. for( int i=0 ; i<len ; i++)
7. {
8. char temp = str[i];
9. str[i] = str[len-i-1];
10. str[len-i-1] = temp;11. }
12. }
13. int main( void )
14. {
15. char reverse_me[] = "AAABBB";
16. string_reverse( reverse_me );
17. printf("%s\n", reverse_me);
18. return 0;
19. }
       >> ./a.out
       AAABBB
       \rightarrow
```
### **Outline**

- Exercise 8
- Multidimensional arrays
- gdb
- Review questions

1. How do you declare a multi-dimensional array and pass it to a function?

Specify the dimensions with multiple brackets.

If using braced initialization, need to specify all but the first dimension. When passing to a function need to specify all but the first dimension (and pass the first dimension as an argument).

2. How do you initialize a multi-dimensional array using array initialization?

Nested braces (with nesting matching dimension ordering from left to right)

3. What is the compile flag needed to compile a program such that we can debug it using gdb?

-g

4. How do you set a break point using gdb and check the call stack?

Set a break point:  $b$  <line num / function name> Check the call stack: backtrace

5. Check the gdb cheat sheet and find the command to print the content of a variable per step, instead of only printing it once using print?

display

### Exercise 9

• Website -> Course Materials -> Exercise 9